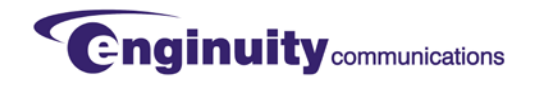

# **SFP CHECK +LIGHT**

# Rev. D

# **SFP TRANSCEIVER READER AND TESTING DEVICE**

### **U.S. PATENT 8,566,643**

#### **CONTENTS PAGE**

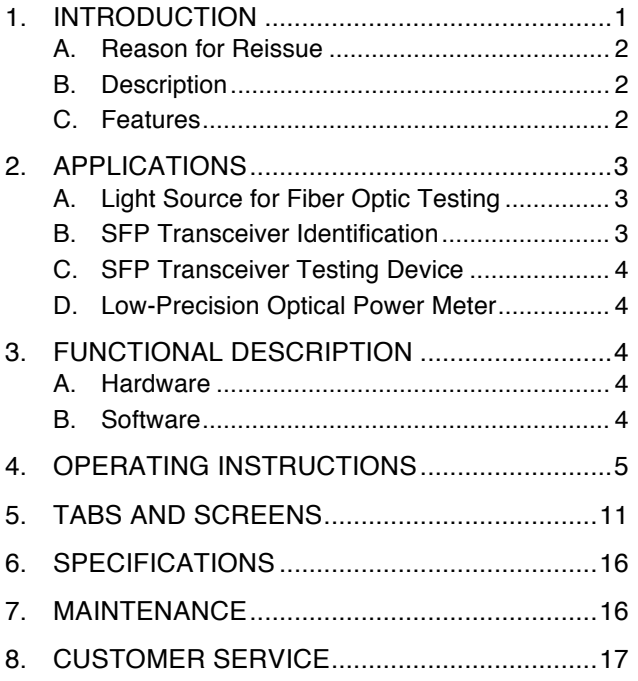

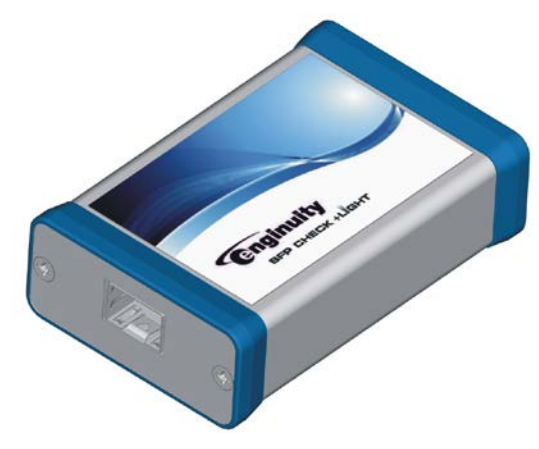

**Figure 1. SFP CHECK +LIGHT**

# **1. INTRODUCTION**

This practice describes the Enginuity SFP CHECK™ +LIGHT, a Small Form-factor Pluggable (SFP) Transceiver Reader and Testing Device. See Figure 1. Installation instructions and engineering references are included.

*Trademarks used in this manual:*

*CLEI is a trademark of Telcordia Technologies, Inc. dba iconectiv.*

*SFP CHECK +LIGHT is a trademark of Enginuity Communications Corp.*

*Windows is a registered trademark of Microsoft, Incorporated.*

*<sup>©2017</sup> Enginuity Communications Corp. All rights reserved.*

#### **A. Reason for Reissue**

This practice has been reissued to document features of the SFP CHECK +LIGHT including improved compatibility with Windows 10 operating systems, improved screen layouts, display of additional SFP parameters, and ability to use two SFP CHECK +LIGHT units from one PC.

#### **B. Description**

The SFP CHECK +LIGHT is capable of powering SFP and SFP+ optical transceivers, reading the information programmed into an SFP and providing the user with pertinent information such as type, wavelength, reach, and vendor. In addition, this device can display diagnostic information such as transmit and receive levels of SFP transceivers that support diagnostics. +LIGHT, denotes the ability of the SFP CHECK +LIGHT to be powered using an AC adapter simplifying the use of the SFP CHECK +LIGHT as a light source for testing fiber optic cable.

When connected to a PC or laptop, the SFP CHECK +LIGHT uses the default web browser to display ID information and diagnostic information of an SFP. The SFP CHECK +LIGHT supports the display of **ID information** for SFP transceivers manufactured to:

SFP MSA September 14, 2001 SFP Multisource Agreement INF-8074i Rev. 1.0 Specification for SFP Transceiver

The SFP CHECK +LIGHT supports the display of **ID and diagnostic information** for SFP transceivers manufactured to:

SFF-8472 Revisions 1.0 - 12.2 Diagnostic Interface for Optical Transceivers

XFPs, QSFPs, and compact SFPs (cSFPs) are not supported.

#### **C. Features**

The SFP CHECK +LIGHT provides the following features:

- Powers SFP transceivers
- Displays SFP transceiver operating characteristics in an easy-to-read format
- Enables go/no go evaluation of SFP transceiver operation
- Can be used as a low-precision incoming optical power level meter
- Can be used to determine minimum receive sensitivity
- Can be used to light fiber optic cable for testing purposes
- Compact, rugged aluminum device with a mini-USB connector on one end and an SFP transceiver cage on the other end
- Includes USB 2.0 compatible cable and hard-sided carrying case
- Connects to a PC or laptop running Windows<sup>®</sup> XP, Windows 7 or Windows 10 operating system and USB 2.0 or 3.0 port
- Operates from the PC's default web browser (no Internet connection required). At the time of writing, SFP CHECK +LIGHT has been verified as compatible with the following browsers:
	- o Microsoft Edge
	- o Microsoft Internet Explorer
	- o Mozilla Firefox
	- o Google Chrome
- Powered directly from the USB port of a laptop or by using an AC to USB adapter
- Operates over a −40ºC to +65ºC ambient temperature range

# **2. APPLICATIONS**

Typical applications for the SFP CHECK +LIGHT include:

- Engineering Labs To identify SFP transceivers and to qualify them for use.
- Central Office, Field, and Data Centers To verify SFP transceiver type and to confirm proper signal level.
- Field To support testing of fiber optic cable by providing a light source.
- Incoming Inspection To ensure that the SFP transceiver received was the one ordered.
- Manufacturing To check proper encoding and operation.

#### **A. Light Source for Fiber Optic Testing**

The SFP CHECK +LIGHT is powered using the AC adapter and, together with an SFP optical transceiver, provides a light source in support of testing fiber optic cable.

#### **B. SFP Transceiver Identification**

When equipped with an SFP transceiver, the SFP CHECK +LIGHT can quickly and easily display information such as:

- Synchronous Optical Network (SONET), Ethernet, InfiniBand, Fibre Channel, or Enterprise Systems Connection (ESCON) compatibility
- Single-mode fiber, multi-mode fiber, or copper interface
- Wavelength
- Reach
- CLEI™ code
- Operating temperature
- Transmit level
- Presence of digital diagnostics
- Date code

### **C. SFP Transceiver Testing Device**

When equipped with an optical duplex SFP transceiver with digital diagnostics, the SFP CHECK +LIGHT can display transceiver temperature, internally measured supply voltage, transmit bias current, transmit output power, and received optical power as determined by the SFP transceiver. Levels that fall outside of acceptable thresholds are highlighted in the Diagnostics screen. Power measurements are approximate (typically  $\pm 3$  dB).

By using an appropriate single-mode or multimode fiber jumper and connecting the SFP transceiver's Tx to Rx, the transmit and receive power levels can be verified. Adding attenuators allows the receive sensitivity to be verified. Note that a physical loopback is not available when using bidirectional single-fiber or copper SFP transceivers.

When testing single-fiber bidi SFPs, it is recommended that two SFP CHECK +LIGHT units be used; each housing a bidi SFP of different wavelengths. The user may open two SFP CHECK +LIGHT screens on a single laptop and compare matching transmit and receive levels. Another option is to power one SFP CHECK +LIGHT from an AC source.

#### **D. Low-Precision Optical Power Meter**

To display optical power levels as determined by the transceiver, install an appropriate SFP transceiver with digital diagnostics into the SFP CHECK +LIGHT. The fiber can be plugged into the receive of the SFP transceiver, and the digital diagnostics page will show an approximate receive level (typically within  $\pm 3$  dB).

# **3. FUNCTIONAL DESCRIPTION**

#### **A. Hardware**

Figure 2 shows a functional block diagram. The SFP CHECK +LIGHT consists of a central processing unit (CPU) with an integral USB interface, an 8MByte serial flash memory, an SFP cage and connector, a programmable clock generator (up to 166 MHz) used to drive the transmit data input of the SFP transceiver, an electronic switch to turn transceiver power on and off, and a current limit on the SFP CHECK +LIGHT.

The CPU allows the PC to access the serial flash chip. One file in the serial flash is the hex code for the processor. The processor has its own internal memory for code, but the CPU will update its code from the file in the serial flash as needed.

At startup, the SFP CHECK +LIGHT establishes communication with the PC as a mass storage device. When the PC requests the web page to read the contents of the transceiver, the SFP memory is read, converted to HTML format, and then presented to the PC.

The user can install a fiber jumper to determine basic function of the transmit and receive features. The user may connect the receiver to another source and use the SFP CHECK +LIGHT as a coarse power meter.

#### **B. Software**

The key to the functionality of the SFP CHECK +LIGHT is the software in the processor. The CPU is responsible for making the device look like a standard SD card, generating a data file for each SFP transceiver, and monitoring the health of the unit.

The software includes the driver for the USB interface and implementation of the mass storage device so that the SFP CHECK +LIGHT will appear to the PC as an SD card similar to those found in cameras. The file access to the SFP memory will be intercepted by the CPU so that values from the SFP transceiver can be interpreted and placed in the web page as if it were coming from the flash memory.

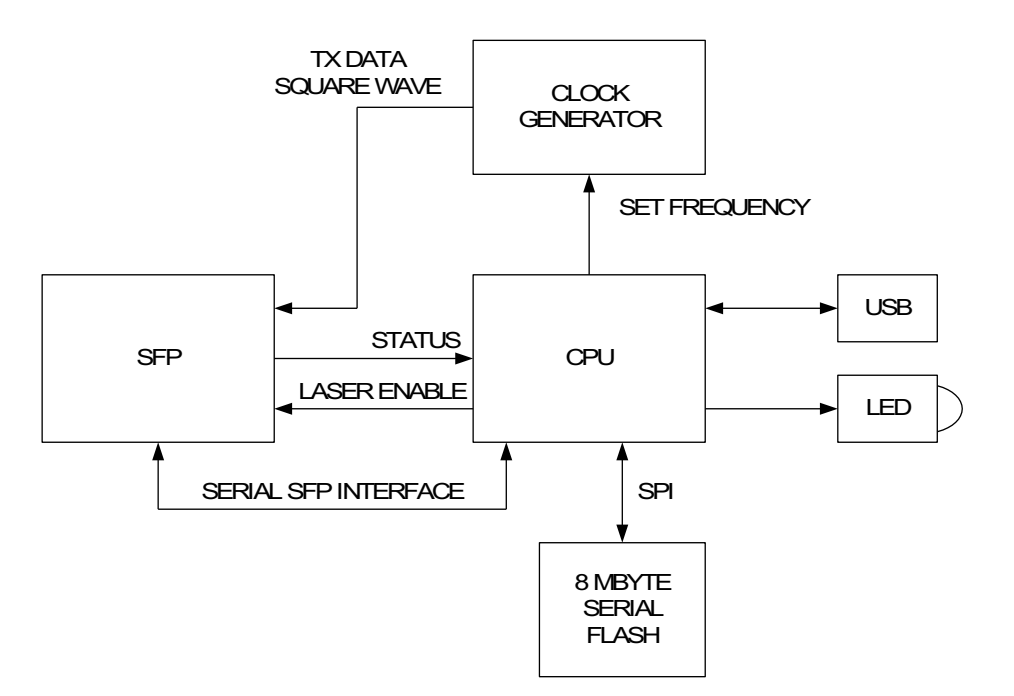

**Figure 2. Functional Block Diagram**

# **4. OPERATING INSTRUCTIONS**

#### **DANGER**

*The SFP CHECK +LIGHT tests Class 1 laser products. To avoid injury, do not look directly into the optical transceiver or into the fiber cable. Note that the light is invisible; the optical signal cannot be detected by the eye.*

When using the SFP CHECK +LIGHT in support of fiber optic testing, simply connect to an AC power source using the supplied AC adapter and USB cable. Insert an SFP. The SFP will turn on immediately thereby providing a light source that may be used for testing. It is recommended that the SFP be verified using Procedure 1 prior to use in fiber optic testing.

When using the SFP CHECK +LIGHT for all other applications, follow the steps in Procedure 1 to start the SFP CHECK +LIGHT.

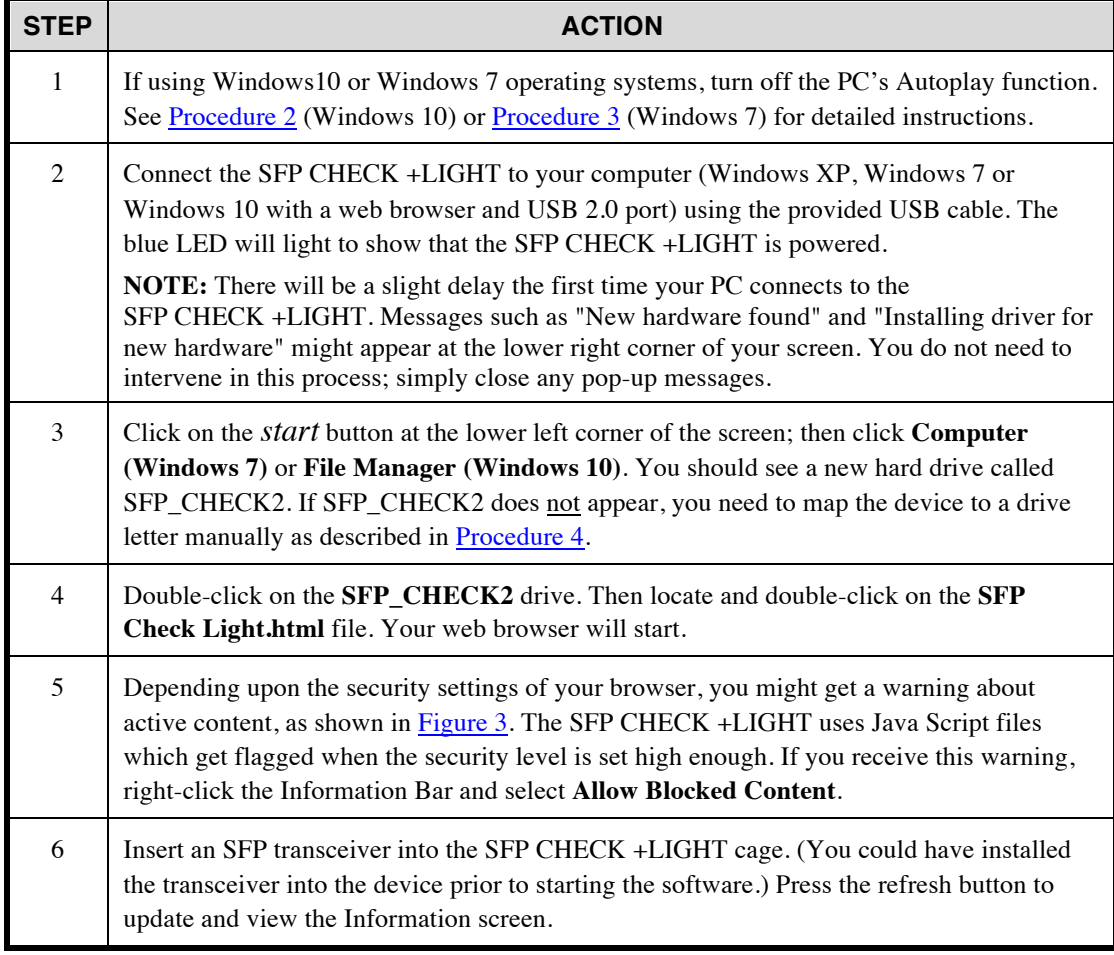

### **Procedure 1. Starting the SFP CHECK +LIGHT**

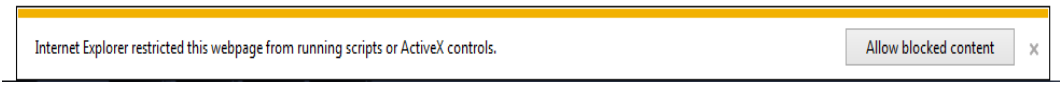

**Figure 3. Possible Security Warning (Select 'Allow Blocked Content')**

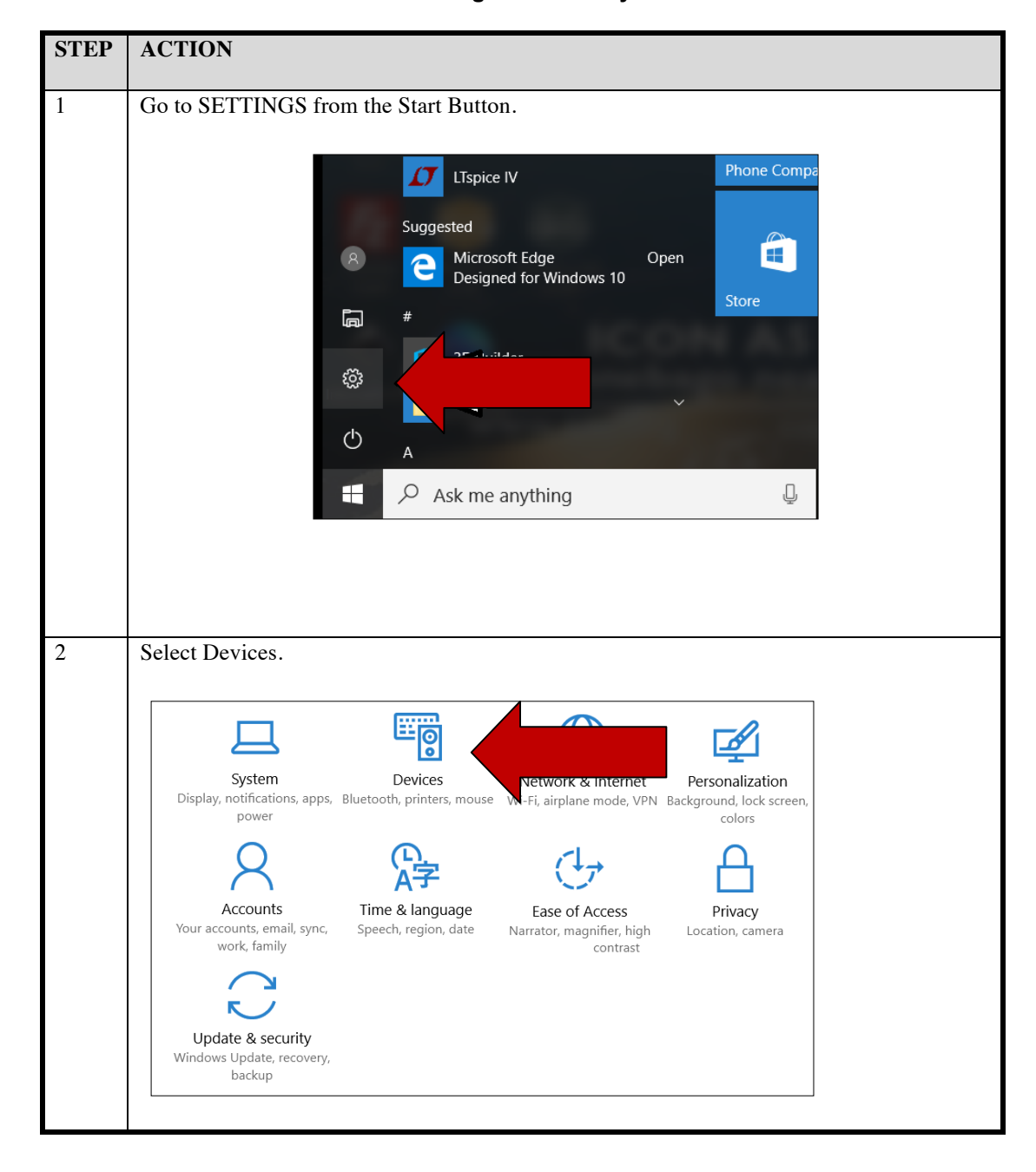

**Procedure 2. Turning Off AutoPlay in Windows 10**

#### SFP CHECK +LIGHT 1712, Issue V03.00 March, 2017

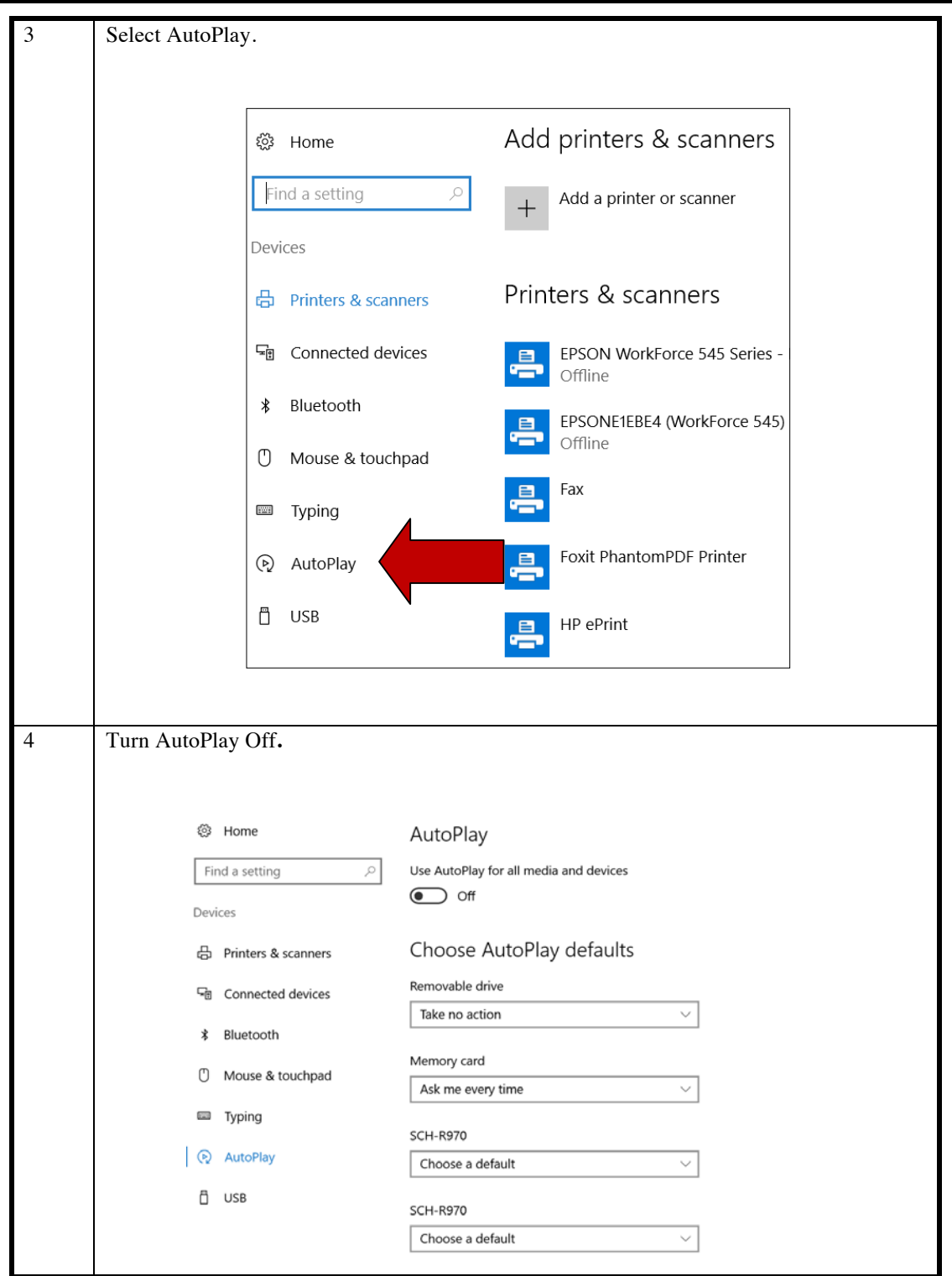

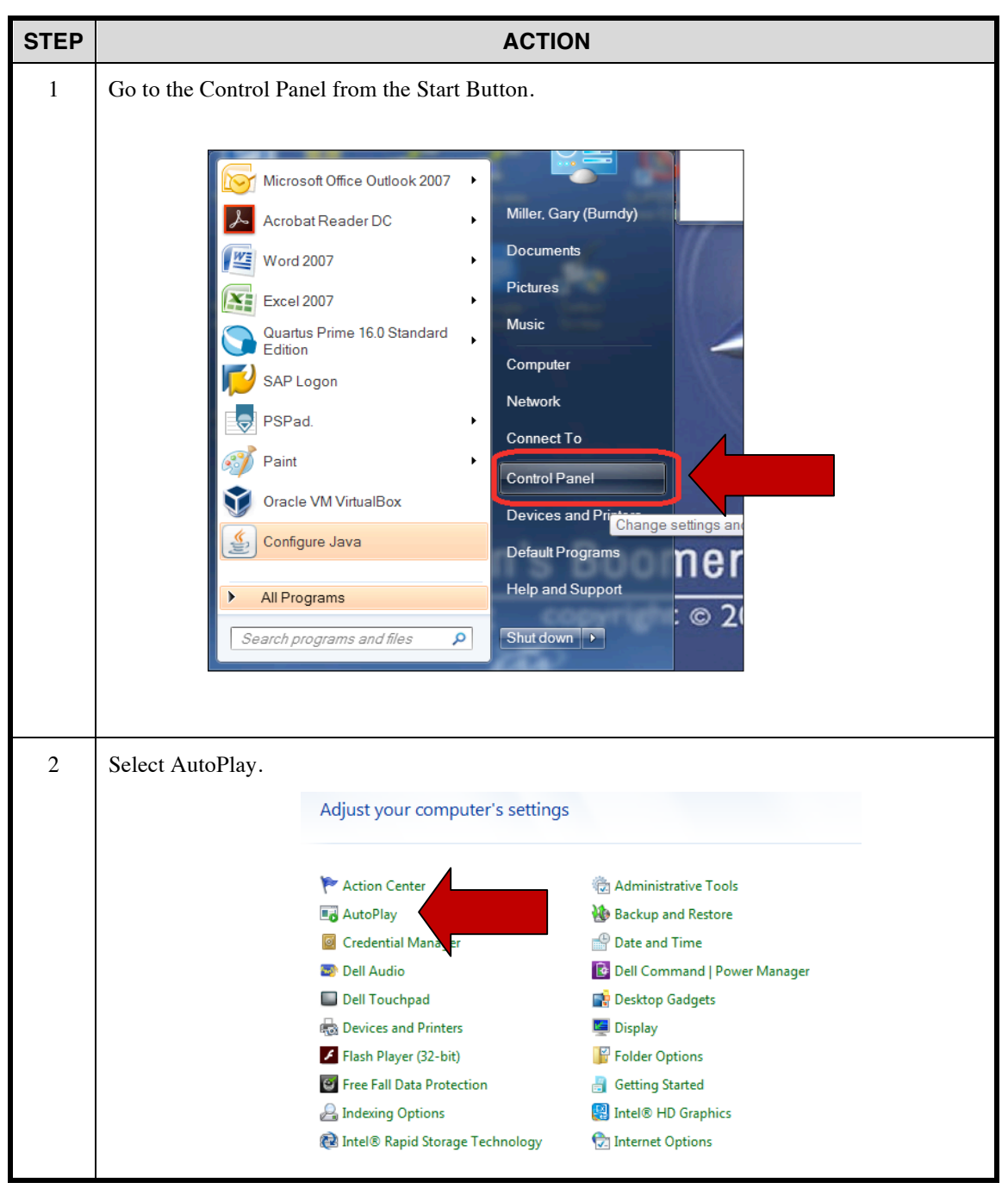

**Procedure 3. Turning Off AutoPlay in Windows 7**

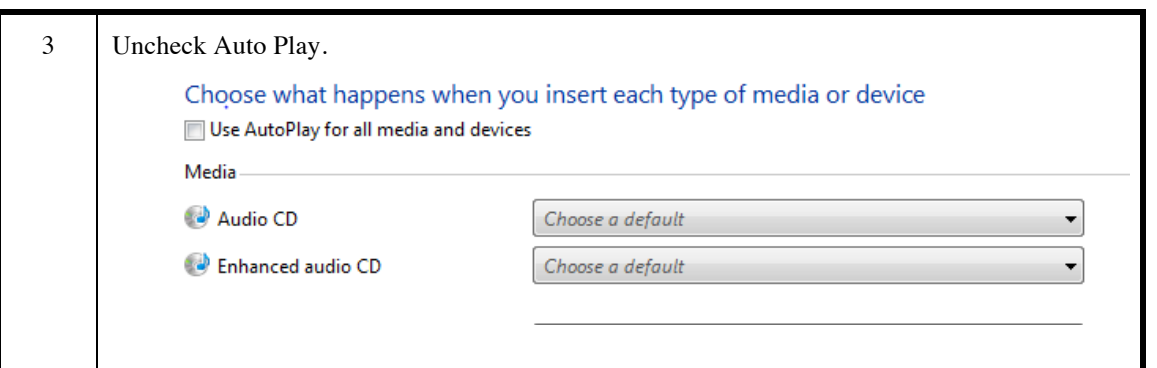

# **Procedure 4. Drive Mapping Instructions for Windows 7 or Windows 10**

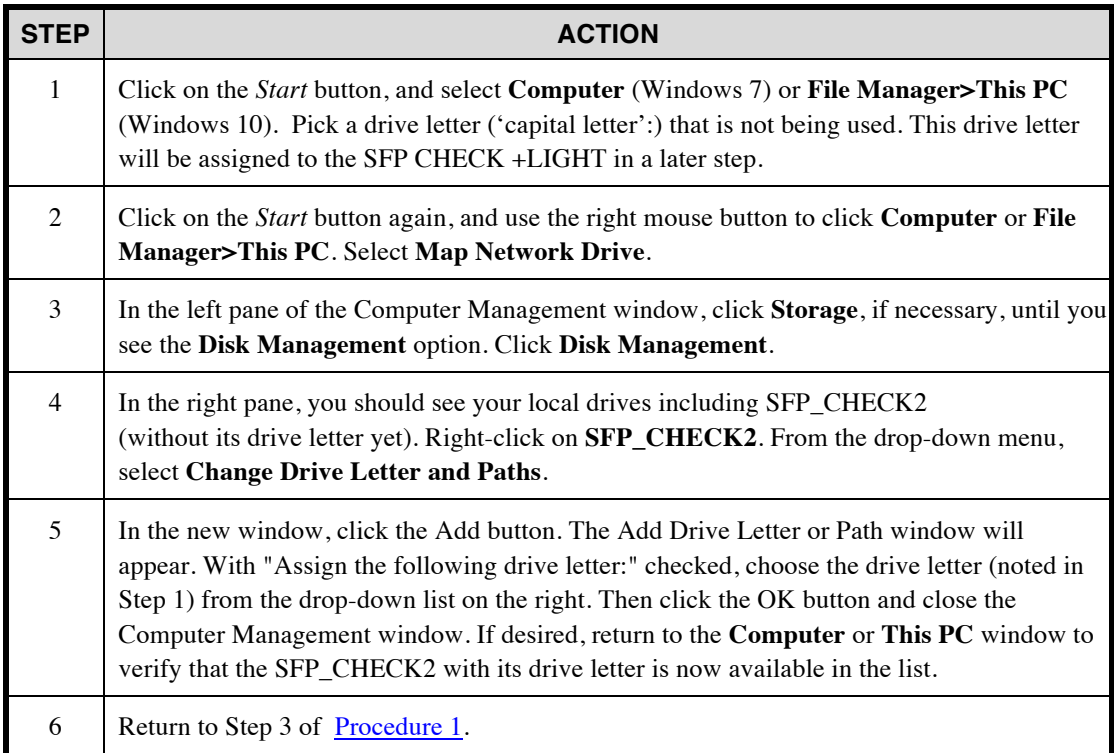

# **5. TABS AND SCREENS**

Click on the appropriate tab, shown in Figure 4, to access the Identification, ID Raw Data, Diagnostics, Diag Raw Data, or References screen.

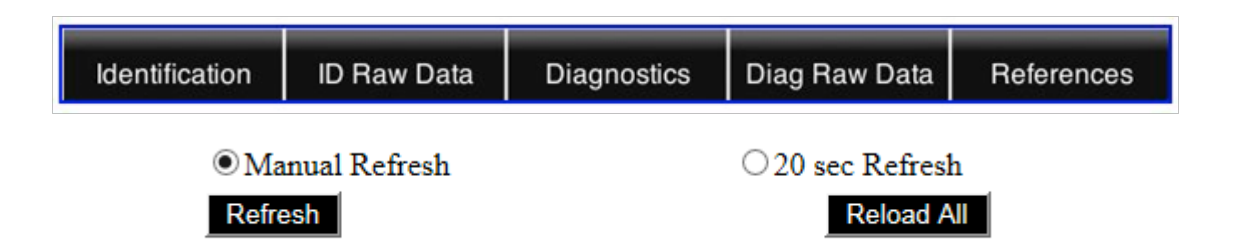

**Figure 4. SFP CHECK +LIGHT Tabs and Buttons**

#### *Refresh and Reload All Buttons*

The SFP CHECK +LIGHT default is manual refresh, but it may be set for automatic refresh at 20 second intervals. "Refresh" causes the SFP CHECK +LIGHT to request new information from the SFP.

The "Reload All" button restarts the SFP CHECK +LIGHT at the Identification page. The response time to a "Refresh" request varies by operating system and can be impacted by other tasks being performed. "Refresh" requests (either manual or automatic) performed at a higher rate than the operating system can accommodate may result in an error such as "file not found." If an error occurs, use the "Reload All" button. A manual (or automatic) refresh will always be safe if performed when the LED on the SFP Check +Light is not flashing.

#### *Identification*

Identification is used to identify attributes of an SFP transceiver. This screen displays capability, wavelength, manufacturer, serial number, reach, organization unique ID, part number, revision, CLEI code, lot code, and date code.

This screen also provides a top-level evaluation of SFP transceiver operation. Current consumption and transmit/receive functionality are summarized. Chart  $1$  represents a sample Identification screen.

### **Chart 1. Typical Identification Screen**

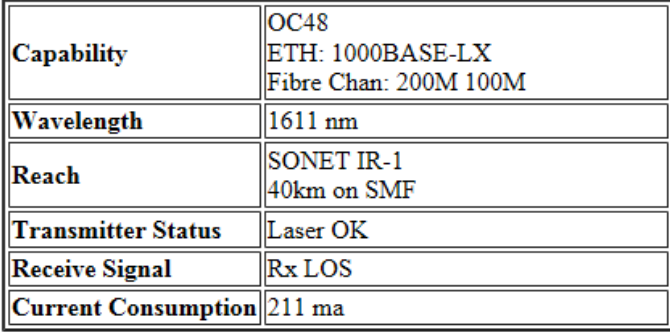

# **Basic SFP Identification**

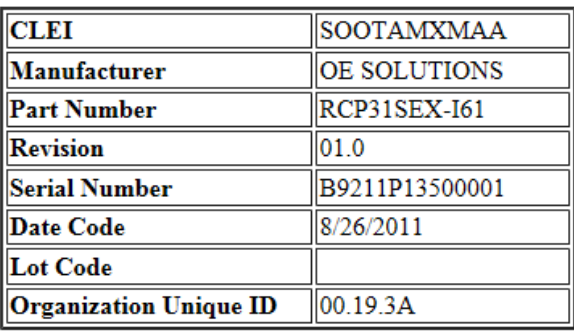

#### *ID Raw Data*

This screen displays the contents of the first 128 bytes of SFP memory in raw form and provides an interpretation of the contents. Chart 2 represents a partial ID Raw Data screen.

#### **Chart 2. Typical ID Raw Data Screen**

### **Contents of SFP Page A0 (ID)**

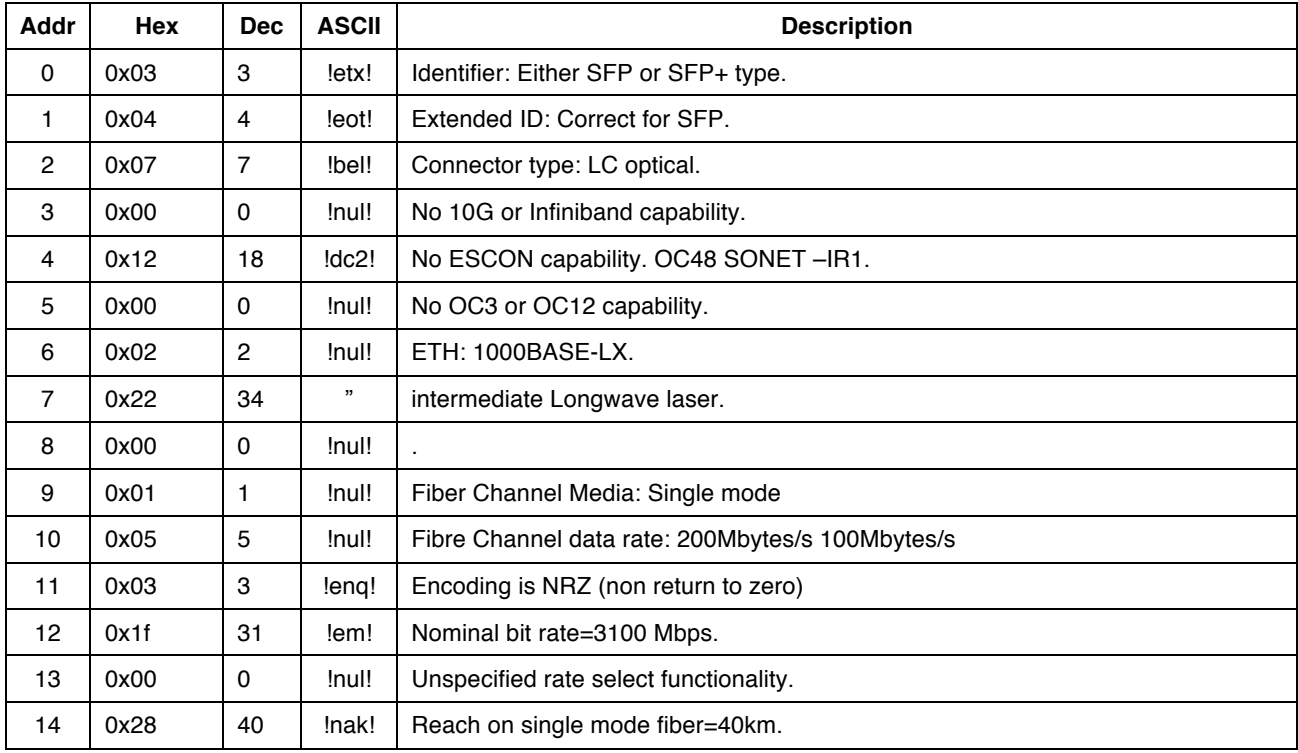

#### *Diagnostics*

Diagnostics is used to measure SFP transceiver operational characteristics, including incoming optical signal levels. This screen displays temperature in degrees C, voltage, receive (Rcv) level in mW and dBm, transmit (Xmt) level in mW and dBm, and laser bias in mA. When using DWDM transceivers, this screen may also display laser temperature in degrees C and Thermo-Electric Cooler (TEC) Bias in mA. These are optional measurements that apply to DWDM transceivers only and are not supported by all devices.

This screen also shows Alarm Low and High status as well as Warning Low and High values. Measured levels that fall outside of the acceptable range are highlighted. Chart 3 represents a sample Diagnostics screen.

#### **Chart 3. Typical Diagnostics Screen**

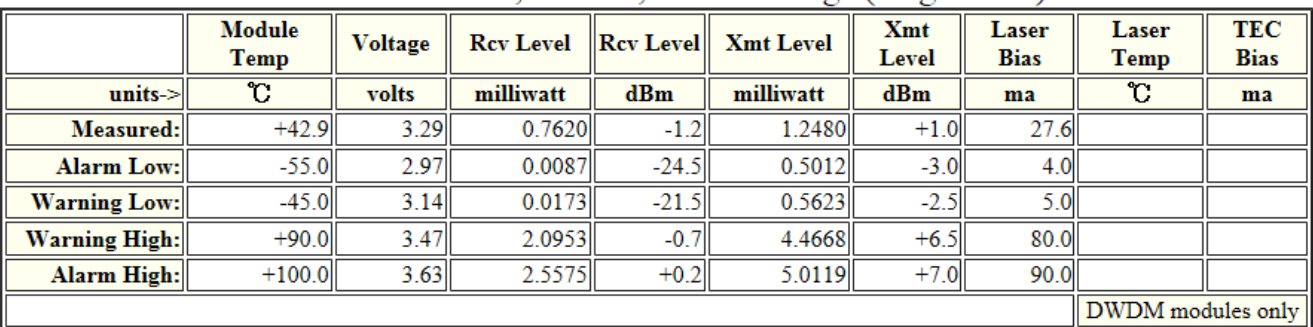

#### Measured Values, Alarms, and Warnings (diagnostics)

#### **NOTE**

*Some SFP transceivers do not have diagnostics implemented. The SFP CHECK +LIGHT indicates this fact with an amber "Diagnostics not implemented" message.*

#### *Diag Raw Data*

This screen displays the contents of the second 128 bytes of SFP memory in raw form and provides an interpretation of the contents. Chart 4 represents a partial Diag Raw Data screen.

### **Chart 4. Typical Diag Raw Data Screen**

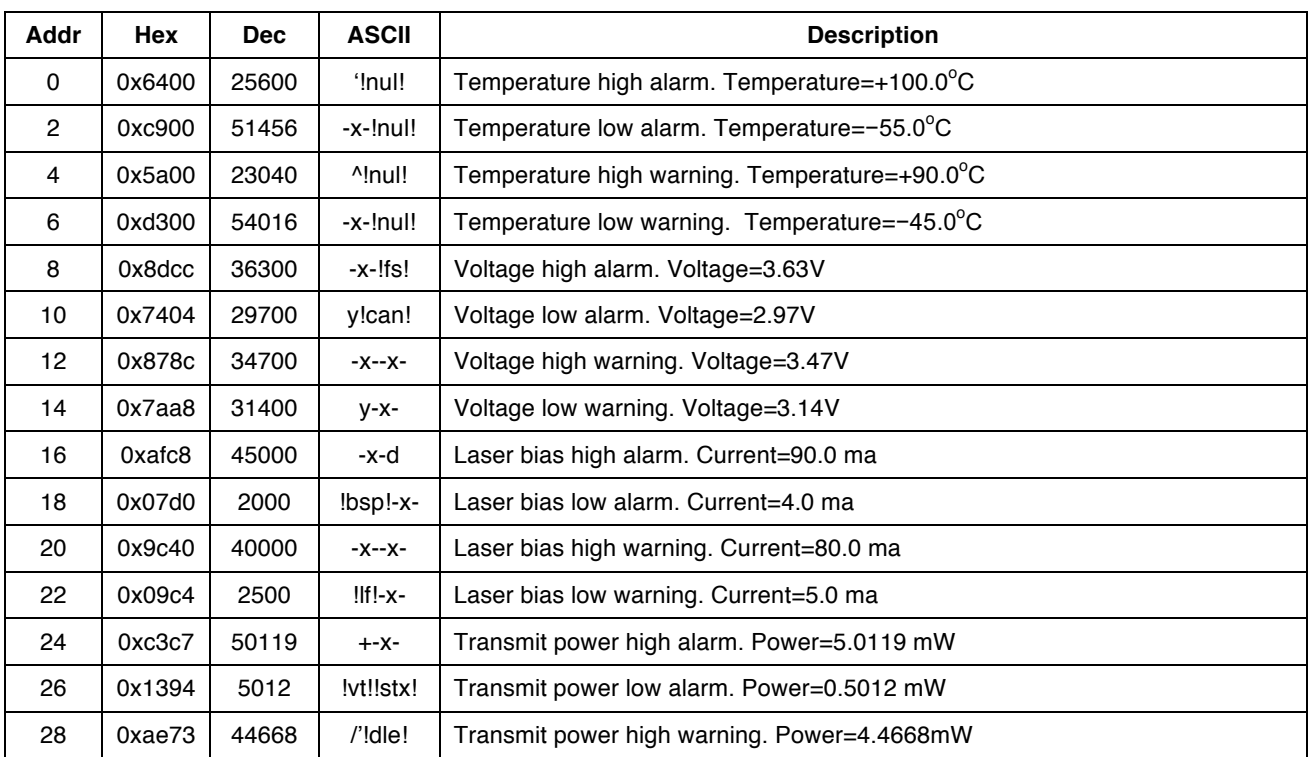

#### **Contents of SFP Page A2 (diagnostics)**

#### *References*

This screen shows references to industry standards, contact information for Enginuity, software version, and application suggestions. Chart 5 represents a partial References screen.

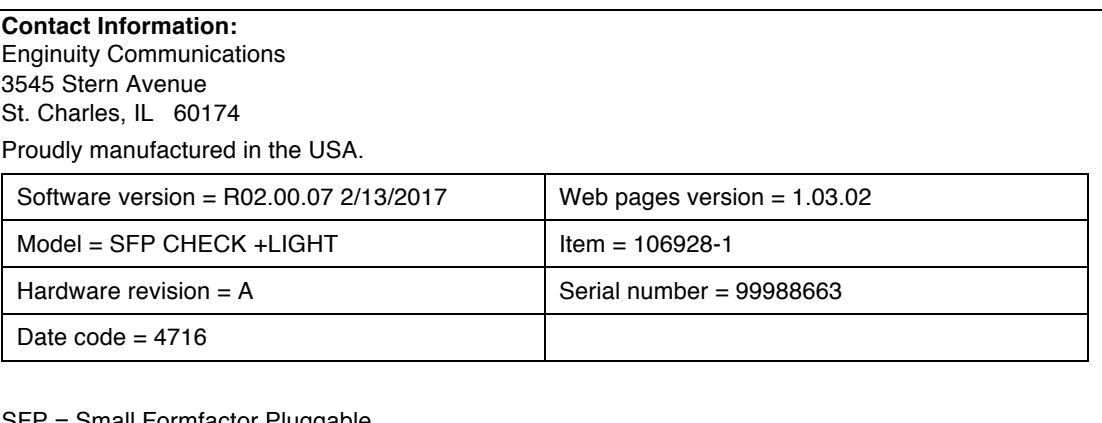

#### **Chart 5. Typical References Screen**

SFP = Small Formfactor Pluggable

The Small Formfactor Committee controlling body had been replaced by the Storage Networking Industry Association (SNIA)

Inside each SFP module is a small memory which describes the manufacturer, part number, features, and other information of the module. Some modules include digital diagnostics which can measure temperature, receive optical power, transmit optical power, and laser bias current. The coding for

the memory is defined in documents: SFF-8472 and SFF-8024 which are controlled by the SNIA.

# **6. SPECIFICATIONS**

Table 1 lists the electrical and physical characteristics of the device.

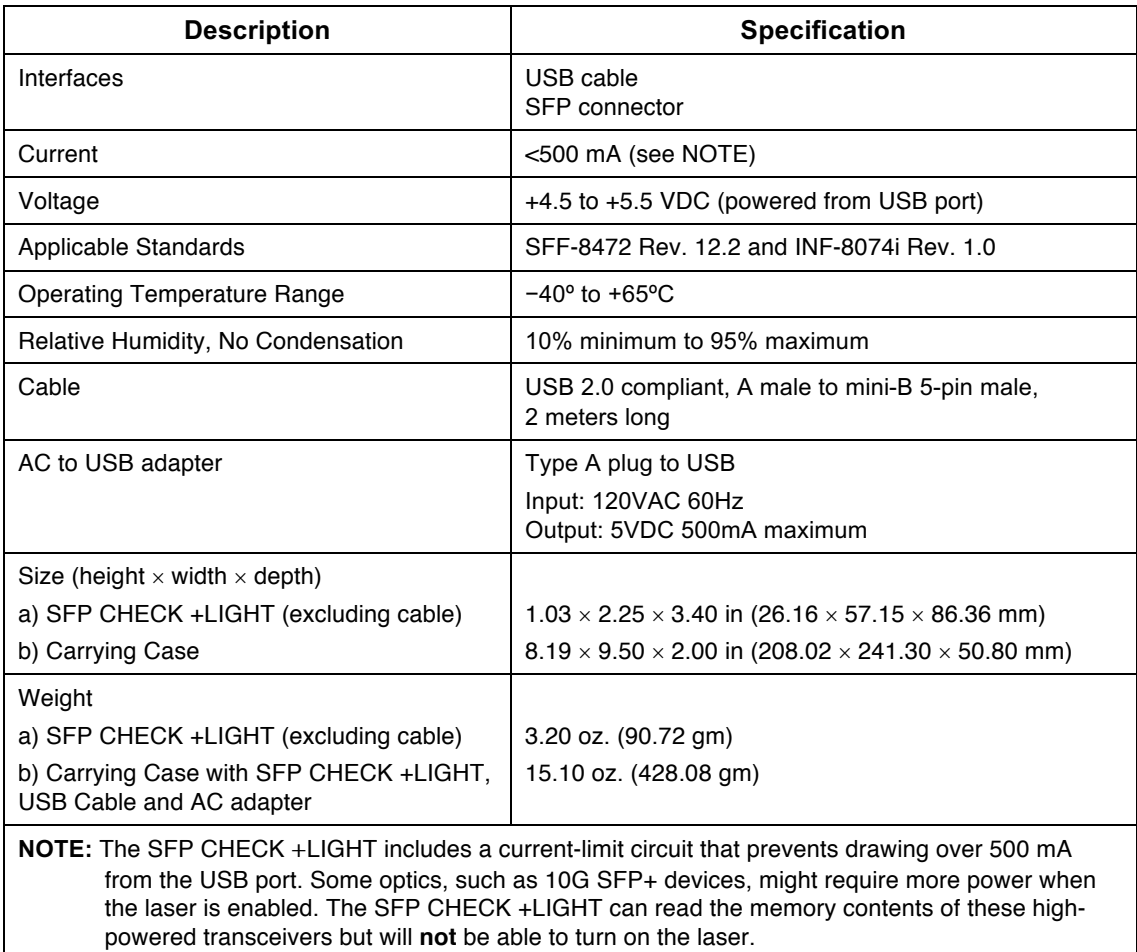

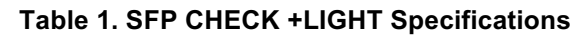

# **7. MAINTENANCE**

In case of equipment malfunction, check the USB cable for connection. Then hit the refresh button on the screen.

If enhancements have been implemented, the most current version of the SFP CHECK +LIGHT software will be available from Enginuity Technical Support.

Replacement parts are listed in Table 2.

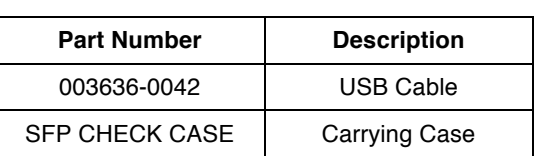

#### **Table 2. Replacement Parts**

# **8. CUSTOMER SERVICE**

Direct questions concerning the operation of the device to Enginuity Technical Support. Obtain repair services by returning the SFP CHECK +LIGHT to the Enginuity Repair Department, 3545 Stern Avenue, St. Charles, IL 60174; email sales@enginuitycom.com.

#### **Enginuity Communications Customer Service**

3545 Stern Avenue 1-800-980-3266

14500 Avion Parkway, Suite110 **Technical Support** Chantilly, Virginia 20151 1-800-841-1005

St. Charles, Illinois 60174 sales@enginuitycom.com

PRINTED IN USA SUPPORT OF THE SUPPORT OF THE SUPPORT OF THE SUPPORT OF THE SUPPORT OF THE SUPPORT OF THE SUPPORT OF THE SUPPORT OF THE SUPPORT OF THE SUPPORT OF THE SUPPORT OF THE SUPPORT OF THE SUPPORT OF THE SUPPORT OF T